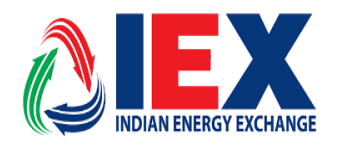

## **Circular No.: IEX/MO/258/2017**

Date: 8<sup>th</sup> November, 2017

## \_\_\_\_\_\_\_\_\_\_\_\_\_\_\_\_\_\_\_\_\_\_\_\_\_\_\_\_\_\_\_\_\_\_\_\_\_\_\_\_\_\_\_\_\_\_\_\_\_\_\_\_\_\_\_\_\_\_\_\_\_\_\_\_\_\_\_\_\_\_\_\_\_\_\_\_\_\_\_\_\_\_\_ **Trading Through New SSL Appliance**

Dear Members,

In pursuance of Rules, Bye-Laws and Business Rules of the Exchange, the Members of the Exchange are notified as under:-

Exchange has decided migration of the currently running SSL (Secure Socket Layer) appliance to a new and upgraded hardware and firmware versions in which the Information Security and Support have been enhanced further. The migration will certainly improve more defenses of the sensible and critical trading related data against known and unknown threats or vulnerabilities. IEX has scheduled this migration on **dated 08 November 2017 at 23:30hrs.** The members may kindly note of the following steps and take necessary actions on this.

**Members may kindly note that this is a compulsory installation, failing which member will not be able to connect to the exchange.**

All the members are advised to log-in to [https://trading.iexindia.com](https://trading.iexindia.com/) after 00:10 hrs. on dated 09<sup>th</sup> November 2017 by using the same & existing SSL User IDs and Passwords and access the Exchange Trading Software (Trader Workstation and Member Administrator).

Members may please note that some basic steps need to be accomplished for One Time Only to successfully able to log in the new SSL is mentioned in **Annexure 1**

For and on Behalf of

Indian Energy Exchange Limited

Akhilesh Awasthy Director (Market Operations)

## **Annexure 1**

1. Log in SSL through [https://trading.iexindia.com](https://trading.iexindia.com/) (same as recent URL)

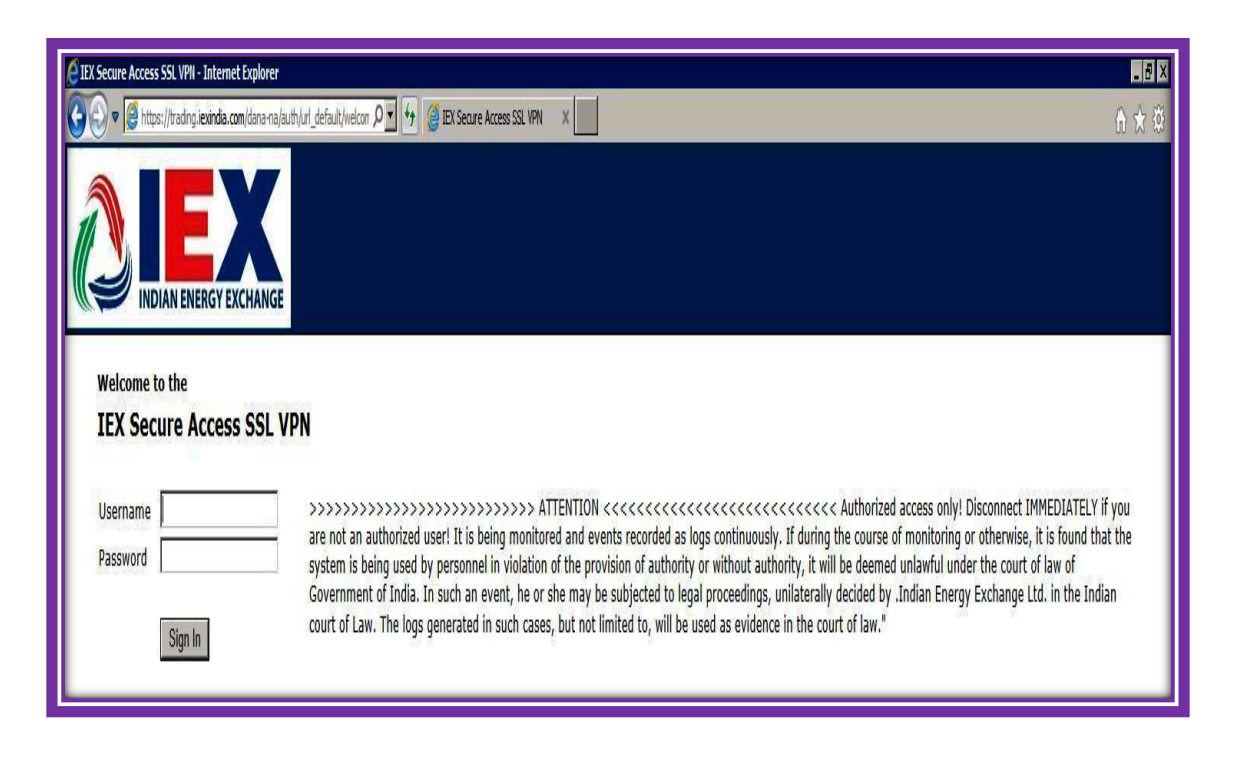

2. On login, the client application will automatically get downloaded as given aside.

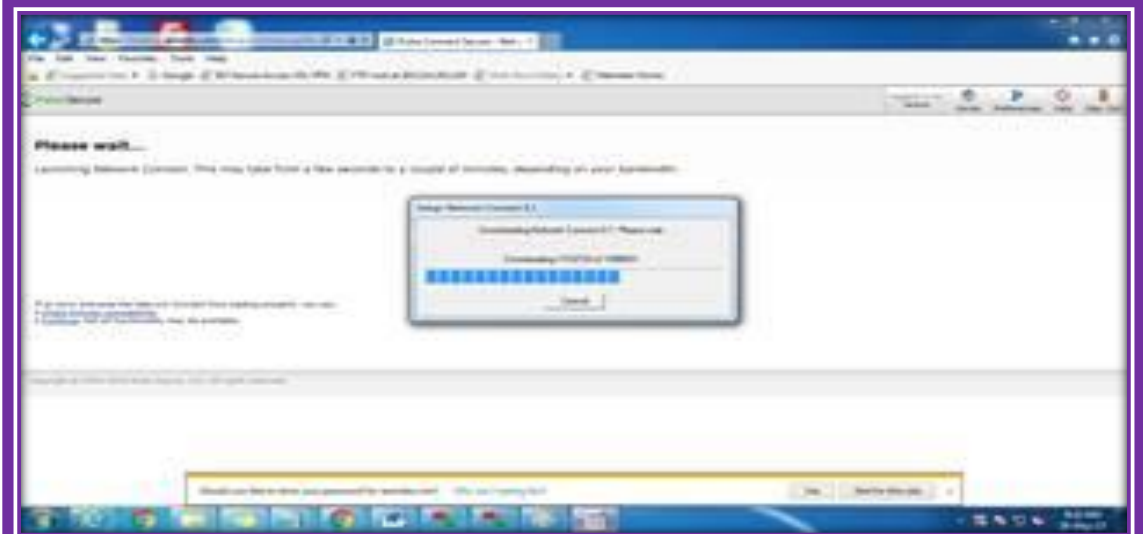

3. After the application gets downloaded successfully, members need to allow (click "yes") the installation of the application in the Pop-up as depicted aside.

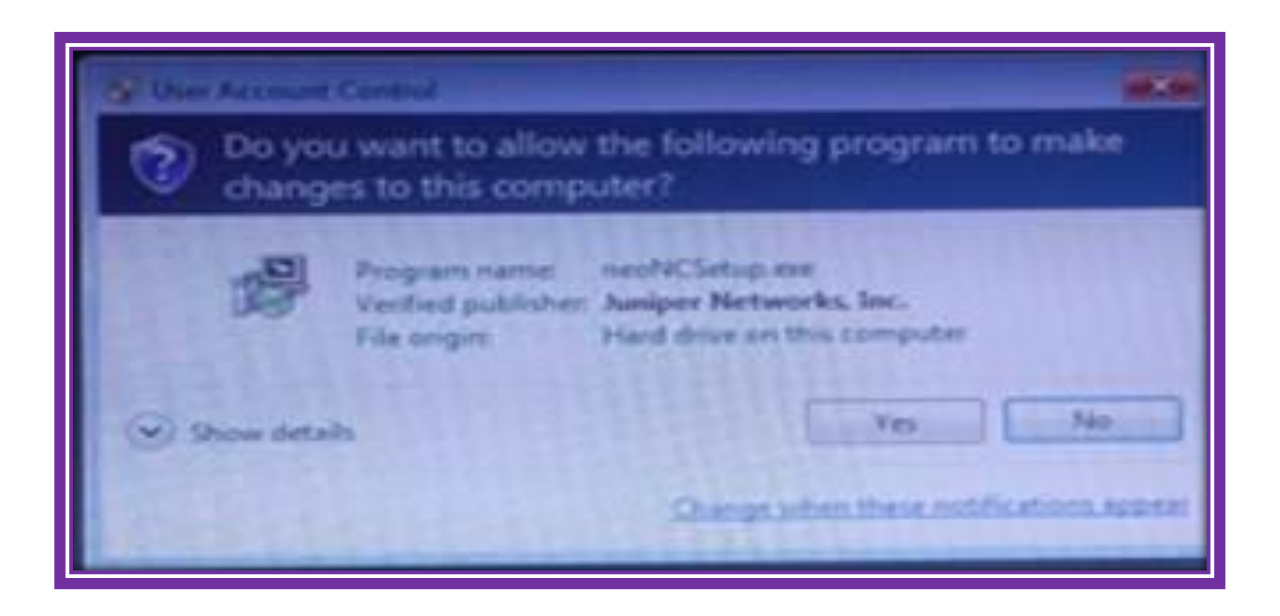

4. This way, the members get connected in IEX network securely through SSL. The further steps are to log in the required applications of DAM/TAM as usual.

*\*\* In case of any clarification or support kindly contact IEX IT Team at 011 – 43004057/43004058.*